## **VIRTUÁLNÍ MIKROSKOPIE V PROSTŘEDÍ INTERNETU**

*J. Feit, V. Feitová, V. Ulman, L. Matyska* 

Ústav patologie FN Brno, Klinika zobrazovacích metod FN U Sv. Anny, Fakulta informatiky MU

*Abstract—***Methods of image stitching enable creating microscopic images of arbitrary size, which may contain gigabytes of data. We have experimentally prepared several such images using oil immersion lens 100x, taken in several focusing planes. Resulting image stacks were included in our teaching and reference atlases of pathology (www.muni.cz/atlases and www.muni.cz/atlases/stud). We will demonstrate the user's interface, which enables displaying the images in several magnifications, focusing and dragging the images.** 

## **Úvod**

Získání mikroskopických snímků je limitováno rozlišením objektivu (zvětšení, numerická apertura) a optickým výkonem dané soustavy. V současné době se rozšiřuje metoda postupného snímání velkých ploch obrazů a spojování jednotlivých dílků do velkého obrazu. Pro tuto práci existuje několik automaticky pracujících skenerů mikroskopických preparátů. Přístroje, které jsou prozatím k dispozici, pracují automaticky a velmi rychle odsnímají jednu obrazovou rovinu.

My jsme se pokusili snímat obrazy ve velmi vysokém rozlišení (imerzním objektivem) s tím, že systém ostřil pro každý snímaný dílek a po nalezení ideální roviny odsnímal i několik rovin nad i pod ideální rovinu.

Takto získané obrazy jsme zařadili do našich výukových atlasů. Pro práci s těmito obrazy jsme vytvořili vhodné uživatelské rozhraní. Při tvorbě tohoto rozhraní využíváme pouze funkcí prohlížeče samotného (JavaScript, css styly), takže uživatel není nucen získávat a instalovat cizí software.

Uživatelské rozhraní umožňuje:

- měnit zvětšení prohlíženého obrazu
- posunovat obraz libovolným směrem tažením myší
- fokusovat obraz přechodem mezi obrazovými rovinami u obrazů, které byly snímány ve více obrazových rovinách

Virtuální mikrokop je zabudován do atlasu (a je tedy možné využít anotace znaků obrazu).

## **Příprava obrazů a vstupních dat**

Obrazy jsou snímány motorizovaným mikroskopem Leica DMLA se sadou planapochromatických objektivů. Mikroskop je řízený pomocí software Lucia DI (LIM Praha). Jednotlivé dílky obrazů jsou snímané kamerou Nikon DMX1200 v rozlišení 12 Mpx a okamžitě zmenšeny na velikost 1232×972 px. Před snímáním každého dílku systém ostří. Dílky jsou potom skládány námi vyvinutým programem, zpracovány v obrazovém editoru Photoshop a archivovány. Do atlasu jsou vkládány ve velikosti 900 až 2700 px (větší strana) jako základní rozlišení. Pro tyto základní obrazy jsou připraveny i souřadnice důležitých míst obrazu, na které uživatel může aktivovat šipky.

Obrazy v původní velikosti (až o straně několik desítek tisíc bodů) jsou rozděleny na dílky o hraně 256 px a je připravena soustava adresářů obsahujících vhodně pojmenované dílky obrazu odpovídajícím od digitálně připravených menších rozlišení až po plné rozlišení. U některých obrazů je použito snímání ve více obrazových rovinách.

Prohlížeč podle zvoleného zvětšení a místa obrazu nahrává do obrazového okna odpovídající dílky. Pokud se při posunu obrazu myší (nebo změně velikosti okna) dostávají do zorného pole další

oblasti obrazu, odpovídající dílky jsou nahrávány ze serveru nebo lokální kopie atlasu a umisťovány na vhodná místa. Současně jsou dílky mimo zorné pole odstraňovány. Podobně se systém chová při ostření. Okno virtuálního mikroskopu může mít libovolnou velikost. Zpravidla je otevřeno jako malé okno zobrazující oblast zájmu uživatele (ta se mění podle cvaknutí myší na základní obraz). Je však možné okno libovolně zvětšit (až na celou obrazovku). Tento postup má jen malé nároky na paměť uživatelského počítače a přitom je dostatečně rychlý. Obrazy získané imerzním objektivem umožňují přístup k detailu. Možnost přeostřování odstraňuje nevýhodu malé hloubky ostrosti.

Mezi další výhody systému patří, že využívá pouze prostředků prohlížeče samotného a (na rozdíl od některých jiných prohlížečů virtuálních mikroskopických preparátů) nevyžaduje instalaci žádného proprietárního software.

Takto vytvořené snímky je možné používat jako referenční obrazy, při studiu i při testování znalostí studentů. Digitalizované obrazy umožňují učiteli vybrat vhodné preparáty pro výuku bez nutnosti nákladně udržovat sbírku histologických preparátů. Studentům veřejně přístupná sbírka umožňuje studium v kteroukoliv dobu bez vazby na učebny.

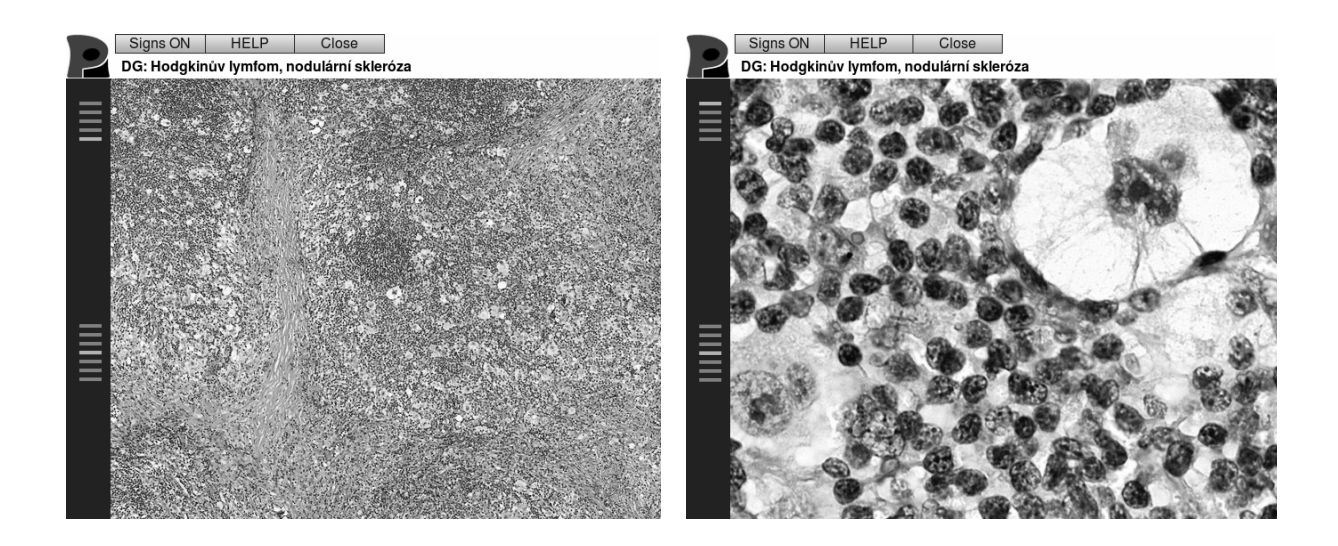

Obrázek 1: Okno virtuálního mikroskopu, vlevo přehledné zvětšení, vpravo maximální detail. Škála vlevo nahoře umožňuje měnit zvětšení, škála vlevo níže slouží k simulaci ostření. Obrazem lze pohybovat tažením myší.